### **Vježba broj 1 (5 bodova)**

Skinuti sliku sa interneta (na temu ilustracije) i staviti je kao pozadinu na Desktop.

### **Vježba broj 2 (35 bodova)**

Naštimati margine: lijevo i desno po 17mm a gore i dole po 19 mm. Identički jednako pokušati formirati dio teksta sa slikom, koji se nalazi u sljedećem okviru: (kratke upute: font Arial, naslov je veličine 23, tekst je veličine 11, razmak između kolona je 5 mm, prvi red je uvučen 5 mm).

# **Priča o djevojci**

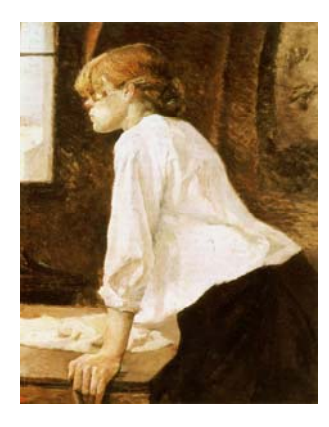

Suznih očiju padosmo jedno drugom u zagrljaj. Suznih očiju padosmo jedno drugom u zagrljaj. Suznih očiju padosmo jedno drugom u zagrljaj. Suznih očiju padosmo jedno drugom u zagrljaj. Suznih očiju padosmo jedno drugom u zagrljaj.

Suznih očiju padosmo jedno drugom u zagrljaj. Suznih očiju padosmo jedno drugom u zagrljaj. Suznih očiju padosmo jedno drugom u zagrljaj. Suznih očiju padosmo jedno drugom u zagrljaj. Suznih očiju padosmo jedno drugom u zagrljaj.

## 1001 noć

*Ona je moj ponos sasvim potčinila, I moj um je zaista pomračila*

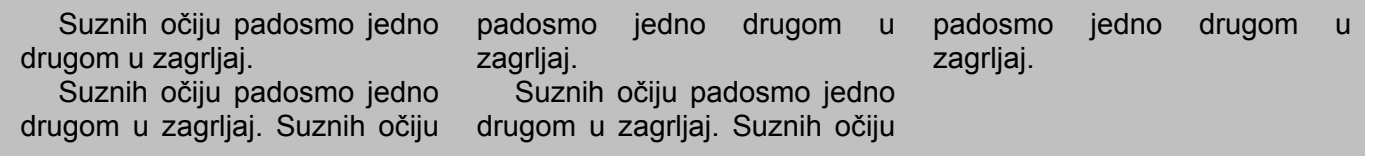

#### **Vježba broj 3 (35 bodova)**

U Microsoft Excelu, tabelu uokviriti i ispuniti na isti način kao na sljedećoj slici. Isprogramirati polja koja su ostala prazna. (Primjetite od kojeg polja treba početi praviti tabelu).

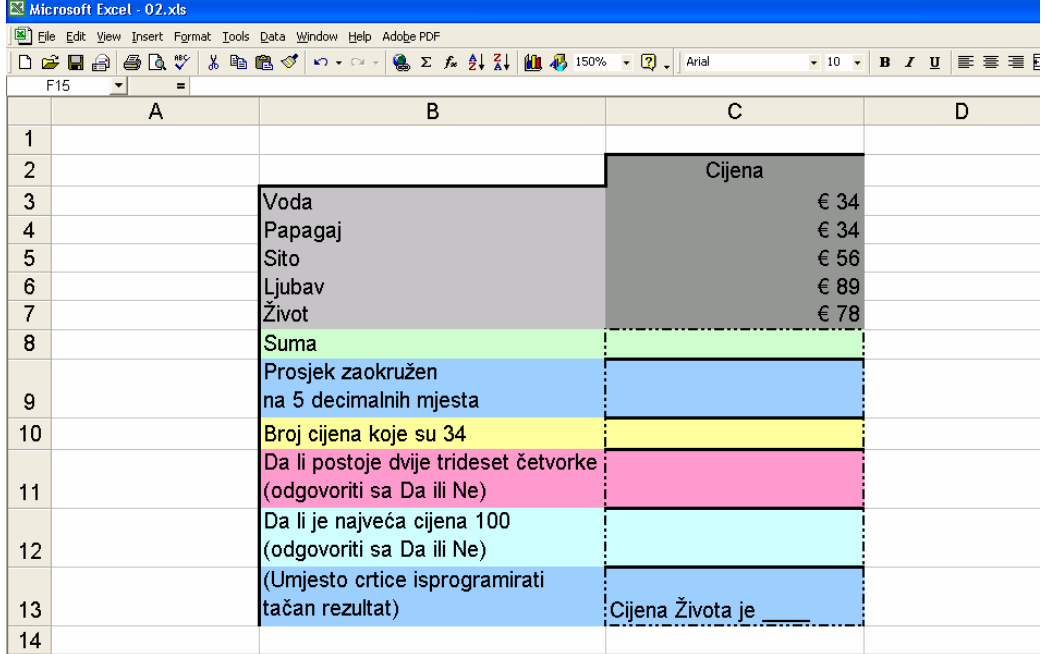